# MyTeachstone Educator User Guide for Infant & Toddler Courses

### **Accessing the MyTeachstone Learning Resources Module**

Welcome to the MyTeachstone Learning Resources Module! Below you will find instructions for accessing the platform. Once inside, you'll be able to engage with many and varied online resources to help you on your Classroom Assessment Scoring System® (CLASS®) professional development journey.

#### The first time you log in:

- Check your inbox for an automated welcome email from Teachstone. Look for one of these email subject lines based on your previous work with Teachstone:
  - Welcome to Teachstone: You'll receive this if you don't already have a Teachstone account.
  - New product activation: You'll receive this if you already have a Teachstone
    account because you previously engaged in another Teachstone product or
    service such as MMCI, Online Introduction to CLASS, Video Library, etc.
- Click Go To My Account within the body of the email.
- You'll be taken to the Teachstone website. Log in.
  - If you don't already have a Teachstone account, your screen will look like the one below. Enter a password, re-enter it, and click Set my password. Update your profile on the next page and click Save Changes.

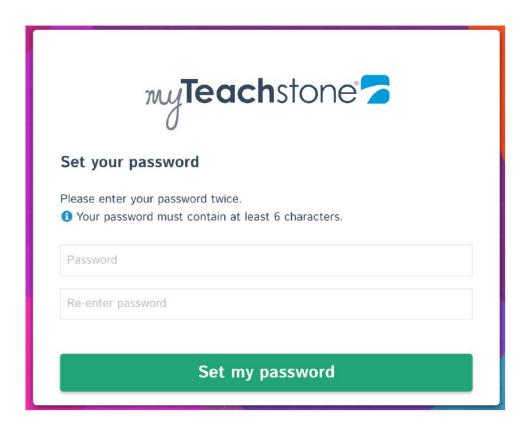

If you already have a Teachstone account, your screen will look like the one below.
 Enter the email address that received the welcome email and your password and click Login. Note: If you don't remember your password, click Forgot your password? to reset it.

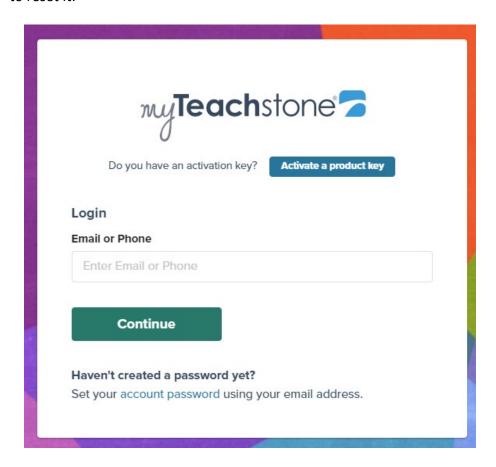

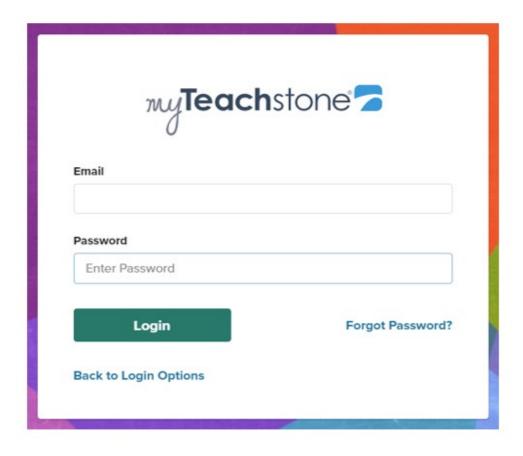

## Congratulations, you've logged into myTeachstone!

• From your dashboard, which should look similar to the one below, click on the **Learning Resources Module tile**.

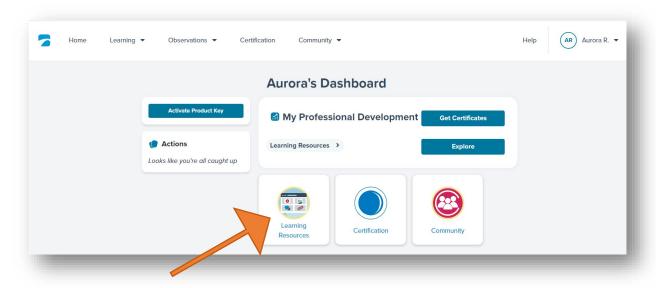

• Built-in pop-up alerts will help you navigate through the platform.

# For the CLASS Bonus Infant/Toddler – must submit certificates upon completion of 21 hours of CLASS Training

### 2 Online Courses – need unique product keys

- 1. A CLASS® Primer for Teachers 3 hours (online course)
- 2. Interactions at the Heart of Healing: Trauma 6 hours (online course)

### MyTeachstone Learn About CLASS® Video Series (all 12 courses must be taken – online)

- 1. Infant Learn about Relational Climate
- 2. Infant Learn about Teacher Sensitivity
- 3. Infant Learn about Exploration
- 4. Infant Learn about Early Language Support
- 5. Toddler Learn about Positive Climate
- 6. Toddler Learn about Negative Climate
- 7. Toddler Learn about Teacher Sensitivity
- 8. Toddler Learn about Regard for Child Perspectives
- 9. Toddler Learn about Behavior Guidance
- 10. Toddler Learn About Facilitation of Language & Development
- 11. Toddler Learn About Quality of Feedback
- 12. Toddler Learn About Language Modeling

### **Live Trainings**

- 1. Virtual Live Training Thinking & Thriving 4 hours
- 2. In Person Training Intro to the CLASS® Tool 5 hours

#### The 12 Infant/Toddler Learn About courses below can be found in the Resource library.

#### MyTeachstone Learn About CLASS® Video Series (All courses must be taken)\*

- 1. Infant Learn about Relational Climate
- 2. Infant Learn about Teacher Sensitivity
- 3. Infant Learn about Exploration
- 4. Infant Learn about Early Language Support
- 5. Toddler Learn about Positive Climate
- 6. Toddler Learn about Negative Climate
- 7. Toddler Learn about Teacher Sensitivity
- 8. Toddler Learn about Regard for Child Perspectives
- 9. Toddler Learn about Behavior Guidance
- 10. Toddler Learn About Facilitation of Language & Development
- 11. Toddler Learn About Quality of Feedback
- 12. Toddler Learn About Language Modeling

## \*Above courses are online & self-paced

Once you click on the Learning resources Tile, you will see all of the Teachstone resources available.

## To take the 4 Infant Learn About courses:

- Under **Type**, select **Course**
- Under Language, select English or Spanish
- Under Age Level, select Infant
- Click on the first Infant course tile (Learn About Relational Climate) from the 12 courses listed above to start the first course

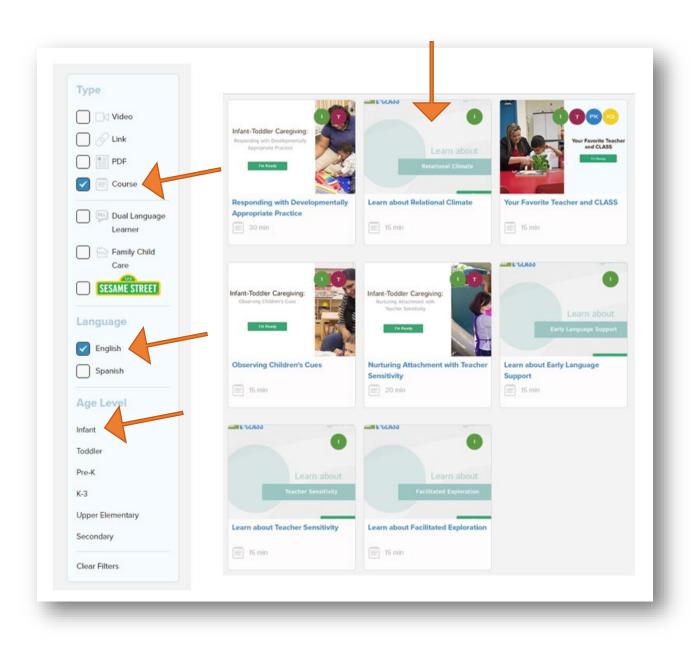

## Complete the same steps for the remaining 3 Infant courses:

- Infant Learn about Teacher Sensitivity
- Infant Learn about Exploration
- Infant Learn about Early Language Support

#### To take the 8 Toddler Learn About courses:

- Under **Type**, select **Course**
- Under Language, select English or Spanish
- Under Age Level, select Toddler
- Click the **Show More Resources** link to see all courses
- Click on the first **Toddler course tile (Learn About Positive Climate)** from the 12 courses listed above to start the first course

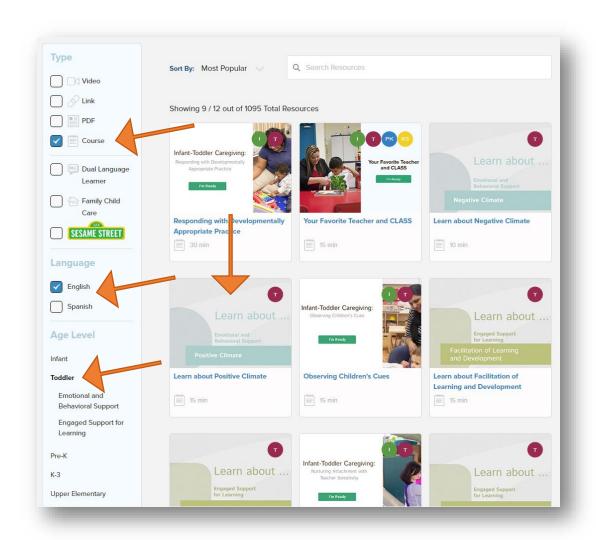

### Complete the same steps for the remaining 7 Toddler courses:

- Toddler Learn about Positive Climate
- Toddler Learn about Negative Climate
- Toddler Learn about Teacher Sensitivity
- Toddler Learn about Regard for Child Perspectives
- Toddler Learn about Behavior Guidance
- Toddler Learn About Facilitation of Language & Development
- Toddler Learn About Quality of Feedback
- Toddler Learn About Language Modeling

You can access and download your Certificate of Completion with documentation of CEUs once you've completed all the Learn About courses for the Infant and Toddler age levels.

## **Click the Learning Resources Module tile**

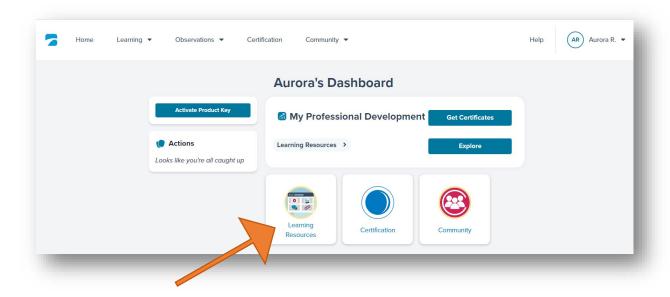

## Click on My Professional Development (next to the bell)

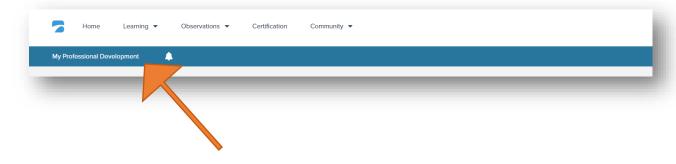

#### **Click Certificates**

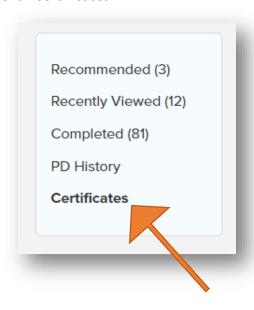

Then you will be able to download the certificate for completing the 4 Infant Learn About CLASS Series.

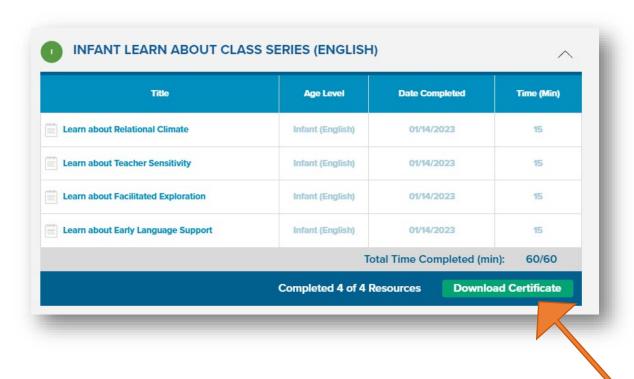

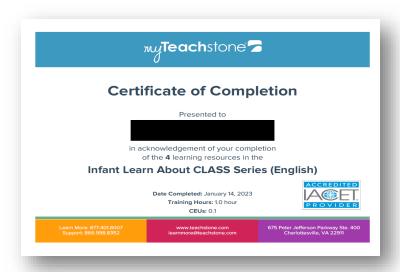

Then you will be able to download the certificate for completing the 8 Toddler Learn About CLASS Series.

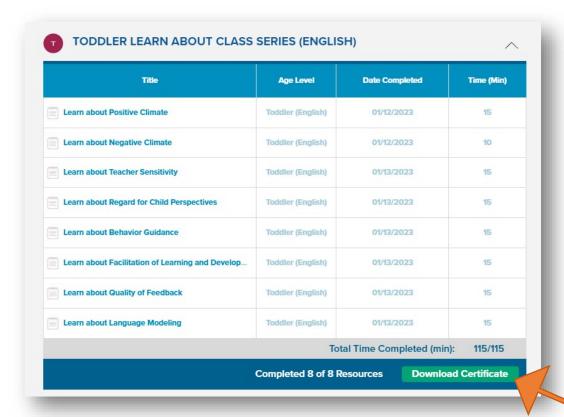

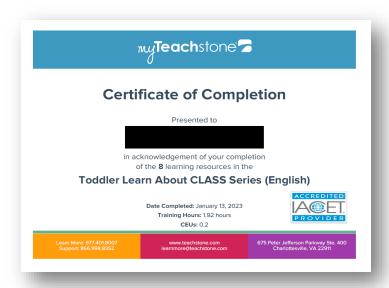

## Infant-Toddler CLASS Primer for Teachers – 3 hours

Once you are logged into the MyTeachstone website, enter your Product Key and click the blue **Activate** button

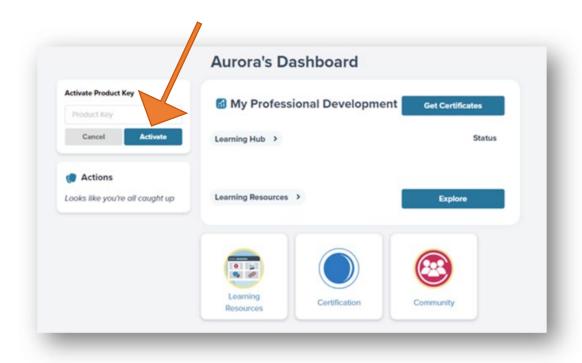

Once you enter the Product Key for the Infant-Toddler CLASS Primer for Teachers course, click on the blue **Go to Learning Hub** button

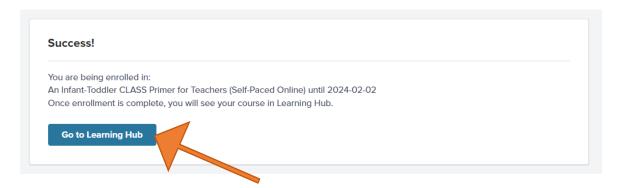

Click on the purple IT Primer for Teachers tile to start the course

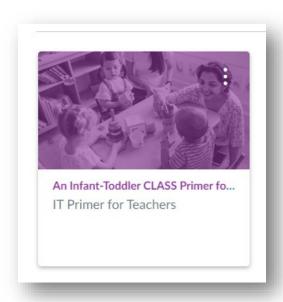

To obtain your certificate, you will need to complete each section

- Welcome to An Infant-Toddler CLASS Primer for Teachers! Course Introduction 1 item
- Lessons 5 items
- Course Conclusion 2 items

## Interactions at the Heart of Healing: Trauma - 6 hours

Once you are logged into the MyTeachstone website, enter your Product Key and click the blue **Activate** button

Once you enter the Product Key for the Interactions at the Heart of Healing: Trauma course, click on the blue **Go to Learning Hub** button

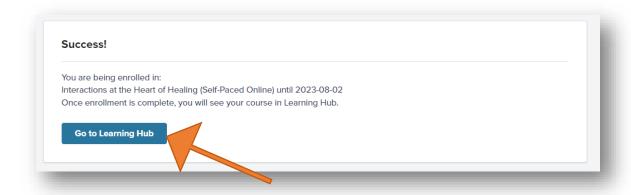

Click on the Interactions at the Heart of Healing: Trauma (IHH) tile to start the course

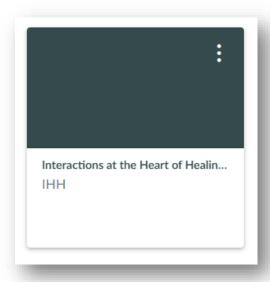

To obtain your certificate, you will need to complete each section

- Welcome to Interactions at the Heart of Healing! Course Introduction 1 item
- Lessons 5 items (there are an additional 2 optional items)
- Course Conclusion 2 items

Since the courses are all self-paced, you do not need to complete all of the courses at one time. You can complete one course and return to complete the other courses at another time.

## **Next time you log in:**

Navigate to www.teachstone.com

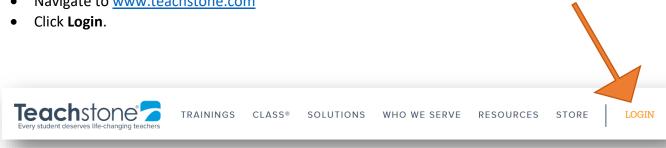

- Enter your email address and password and click Login.
- From your dashboard, click on the Learning Resources Module tile to complete the Infant or Toddler Learn About courses.
- To access the Infant-Toddler Primer for Teachers or the Interactions at the Heart of Healing courses (under the Learning Hub), click on the title of the course you need to complete.
- Pick up where you left off last time you were logged in!

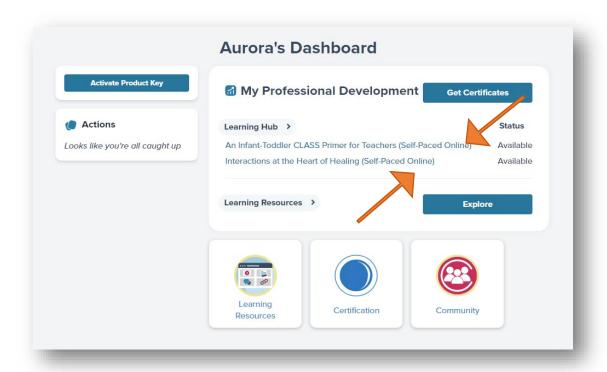

# If you have trouble logging in:

• Double check that your email and password are correct. Remember that you can use the forgot your password feature to reset your password if needed.

## You will also need to complete two additional trainings for the CLASS Infant/Toddler Bonus:

- Virtual Live Training Thinking & Thriving 4 hours
- In Person Training Intro to the CLASS® Tool 5 hours

<sup>\*</sup>A calendar with dates, times, and locations for these trainings will be provided soon.